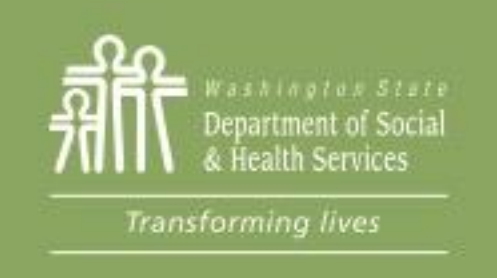

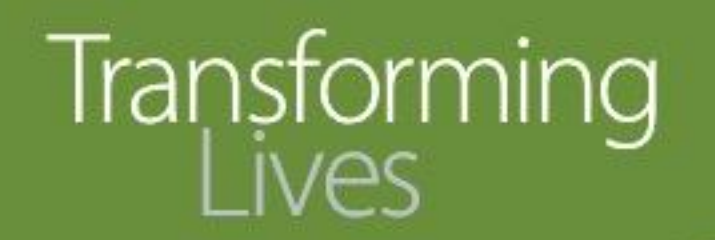

### Module 7: Participant Reimbursements

This section reviews:

[Participant Reimbursement requirements](#page-2-0)

[Participant Reimbursement Directory](#page-3-0)

[Participant Reimbursement forms](#page-5-0)

[Entering PR into eJAS](#page-6-0)

[PR Documentation](#page-13-0)

[Making changes to PRs in eJAS](#page-14-0)

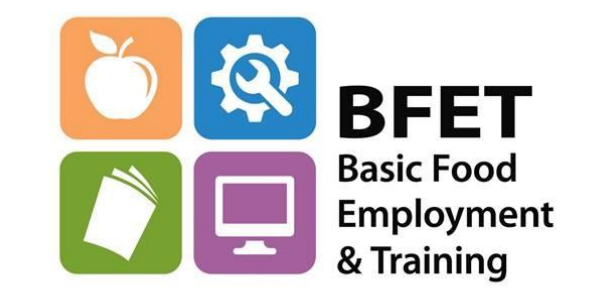

[eJAS Workaround for PR Maximum Limits](#page-22-0)

Updated 08/2023

Washington State Department of Social and Health Services

The BFET program allows for the use of participant reimbursement (PR) to support approved activities.

- PR's are transitional by nature and are not an ongoing supplement.
- They are intended to help an individual during their participation in any BFET activities including employment.
- PRs are not an entitlement, and must be carefully managed.
- PRs cannot be available through another government program or private source.
- PRs cannot be used to pay bad debt such as outstanding fines or fees or make on-going regular payments.
- Providers cannot use personal funds to pay for PR's.

The PR categories, allowable support services, guidance and reimbursement limits are detailed in the [Participant Reimbursement Directory](https://www.dshs.wa.gov/data/manuals/bfet/index.html#!Documents/participantreimbursementdirectory.htm) found in the BFET Provider's Handbook.

<span id="page-2-0"></span>The BFET program allows for the use of participant reimbursement (PR) to support approved activities.

- PR should be reasonable and necessary for a participant to engage in a BFET activity.
	- A cost is reasonable if, in its nature and amount, it does not exceed that which a prudent person would pay under the circumstances.
	- Necessary costs are incurred to carry out essential functions, cannot be avoided without adversely affecting participant outcomes and do not duplicate existing efforts.

Suggested questions to ask when considering the issuance and level of participant reimbursement include the following:

- Is the participant reimbursement reasonable and necessary for participation in the BFET component?
- What resources does the participant have available?
- Are there other resources in the community that can help with this cost?
- Is there a lower cost alternative available?
- For reimbursements such as tools or assistance with licenses and fees, will these issuances result in employment?

<span id="page-3-0"></span>Participant Reimbursement services may be provided to the participant, as stated up to the prescribed limits in the [Participant Reimbursement Directory](https://www.dshs.wa.gov/data/manuals/bfet/index.html#!Documents/participantreimbursementdirectory.htm)

The PR Directory can be found in the BFET Provider's Handbook. It includes a breakdown of the PR types, description of the support services allowed, guidance for allowable PR within each PR type, and if applicable annual limits for the PR category.

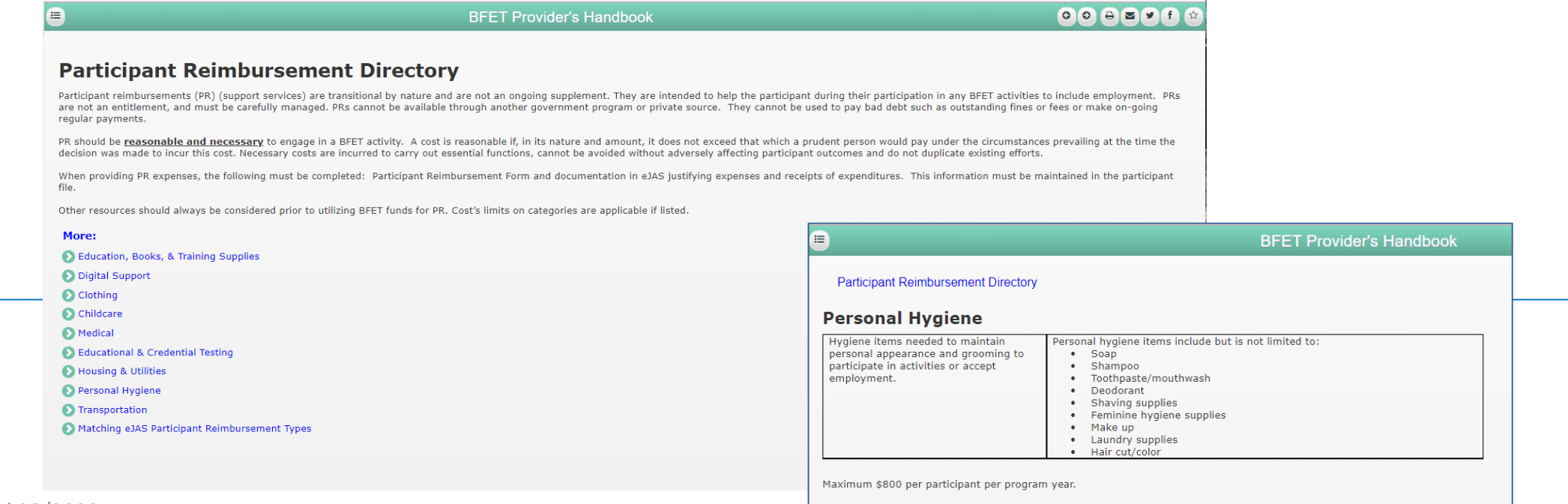

All allowable PR's are listed in the Participant Reimbursement Directory.

If an individual need exceeds the stated limits in the PR Directory, providers can submit a participant reimbursement Exception to the Rule (ETR) Request.

- An ETR request form is available on the BFET Provider Resource website.
- ETR's must indicate the client eJAS number, amount requested, if other community funding sources have been exhausted and justification of PR need.
- Prior to submitting an ETR, be sure that eJAS components and client notes are updated to show participation and progress.

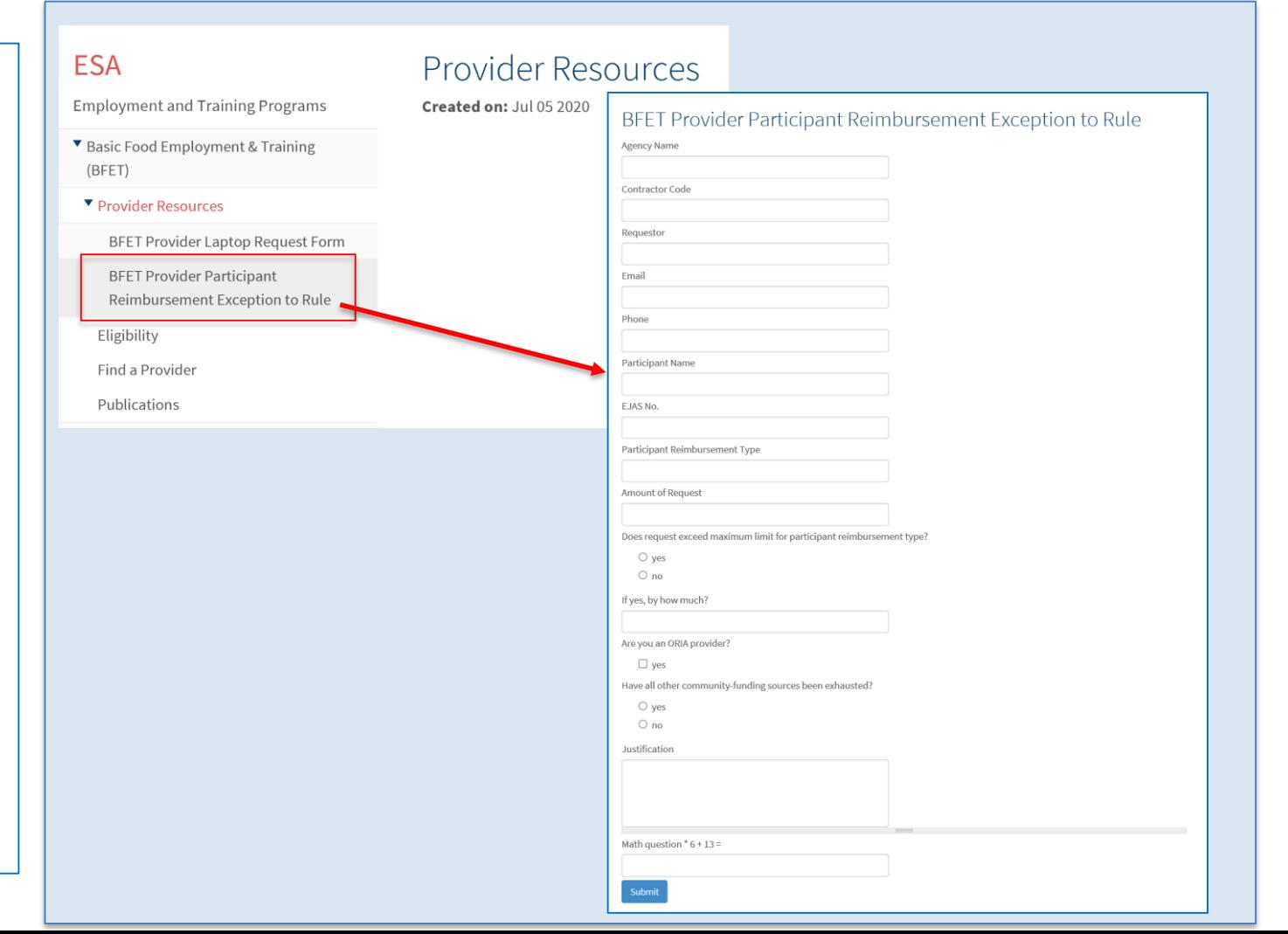

<span id="page-5-0"></span>All participant reimbursements must be tracked using the PR form and receipts must be maintained in the participant file.

When issuing a support service, the PR form in eJAS must be completed.

*If you are unable to issue, print and obtain signature at time of issuance, you must use the BFET Participant Reimbursements (07-103) form to collect signatures*.

The information must be entered into eJAS within 7 business days.

Whenever possible, it is best to enter the PR information directly in eJAS and print the PR form from there.

If necessary, the form BFET Participant Reimbursements (07-103) is available on the BFET Provider Resources website

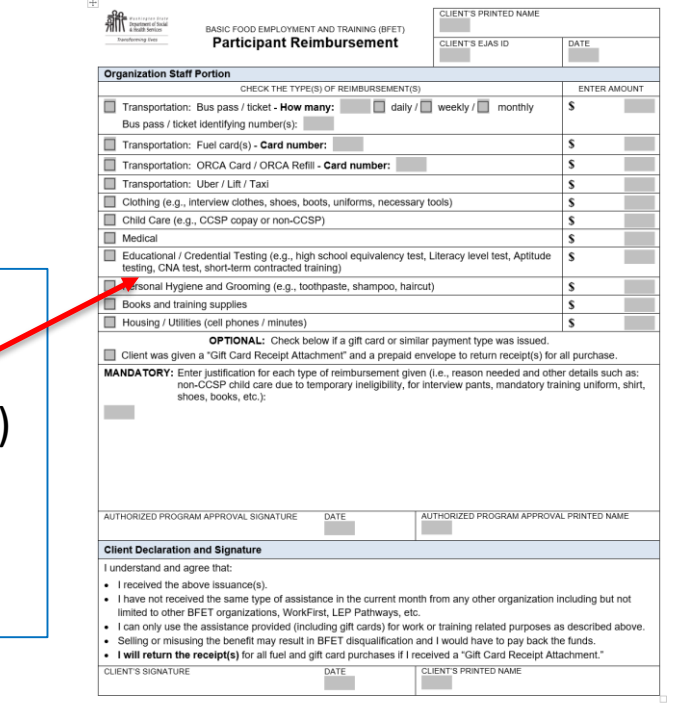

SIC FOOD EMPLOYMENT AND TRAINING (BFET) PARTICIPANT REIMBUR SEMEN BASIC FOOD EMPLOTMENT

<span id="page-6-0"></span>Access the participant's information in eJAS through your Caseload screen by clicking on the Participant's name. You may also find participants by using the BFET Contractor Historical Report or the Search feature from the home page.

Before issuing a Participant Reimbursement, review the client demographic information to be sure that BFA is Open and TANF or RCA is not open.

Also check that the participant's component is current and not expired.

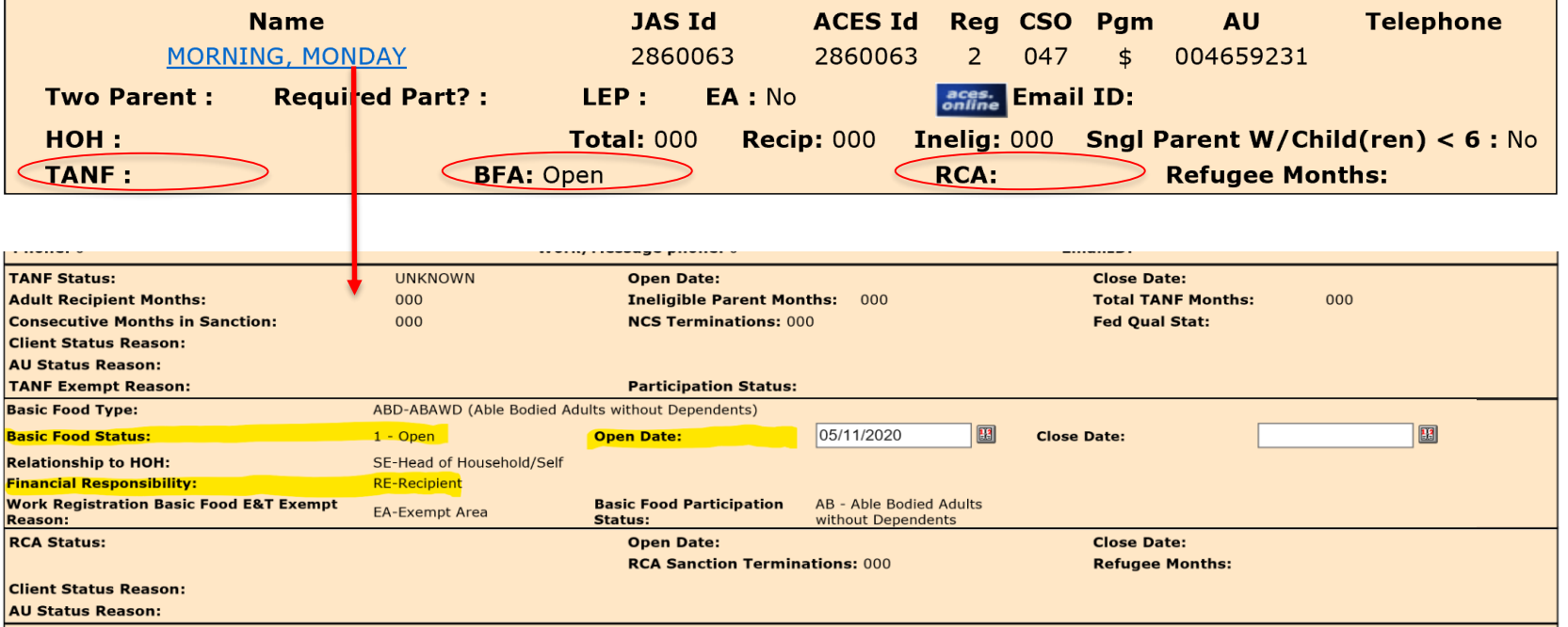

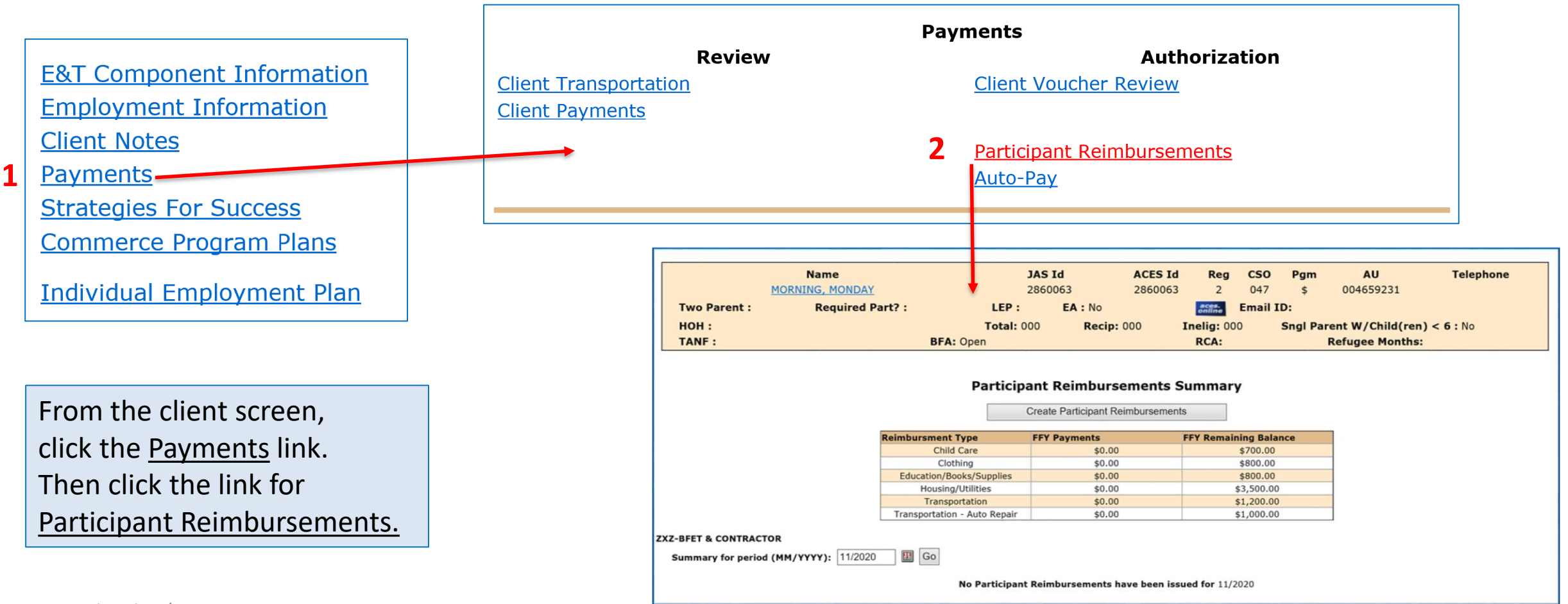

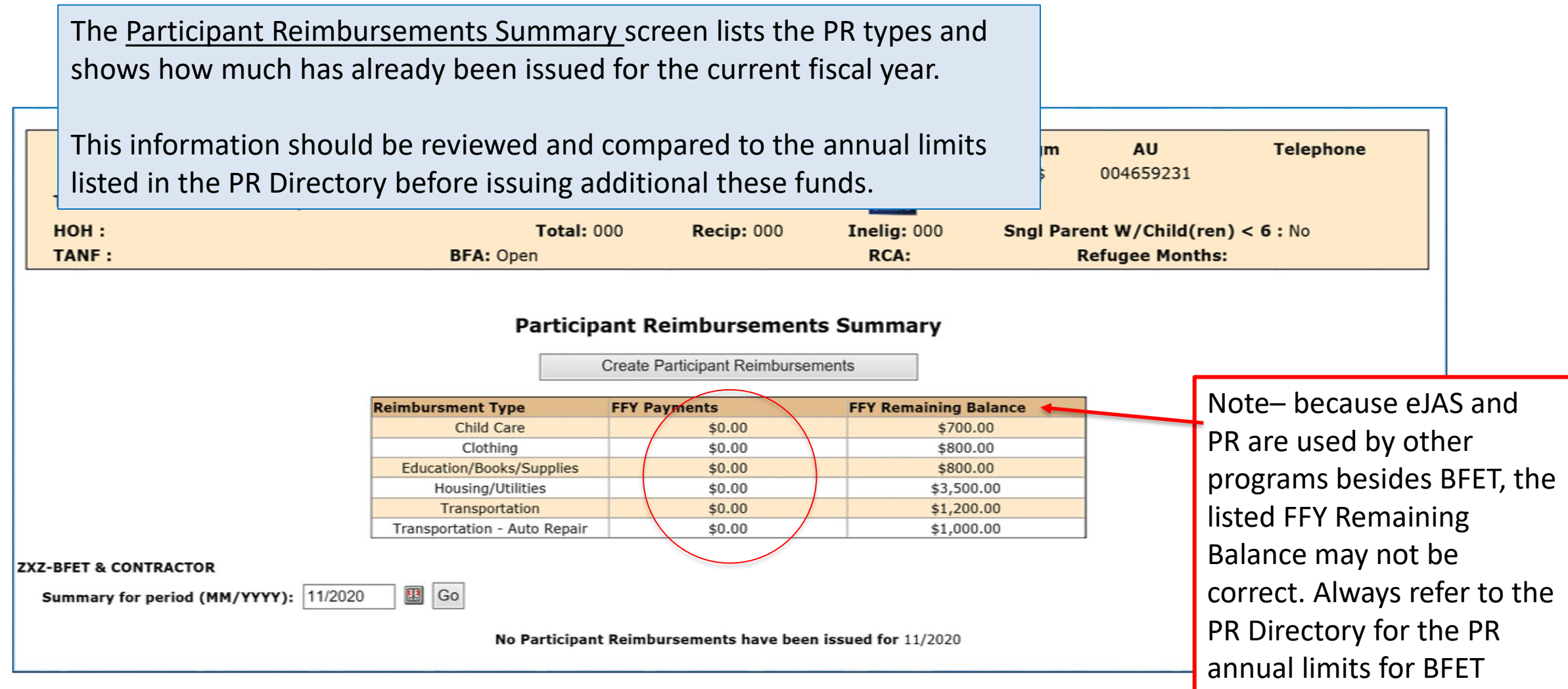

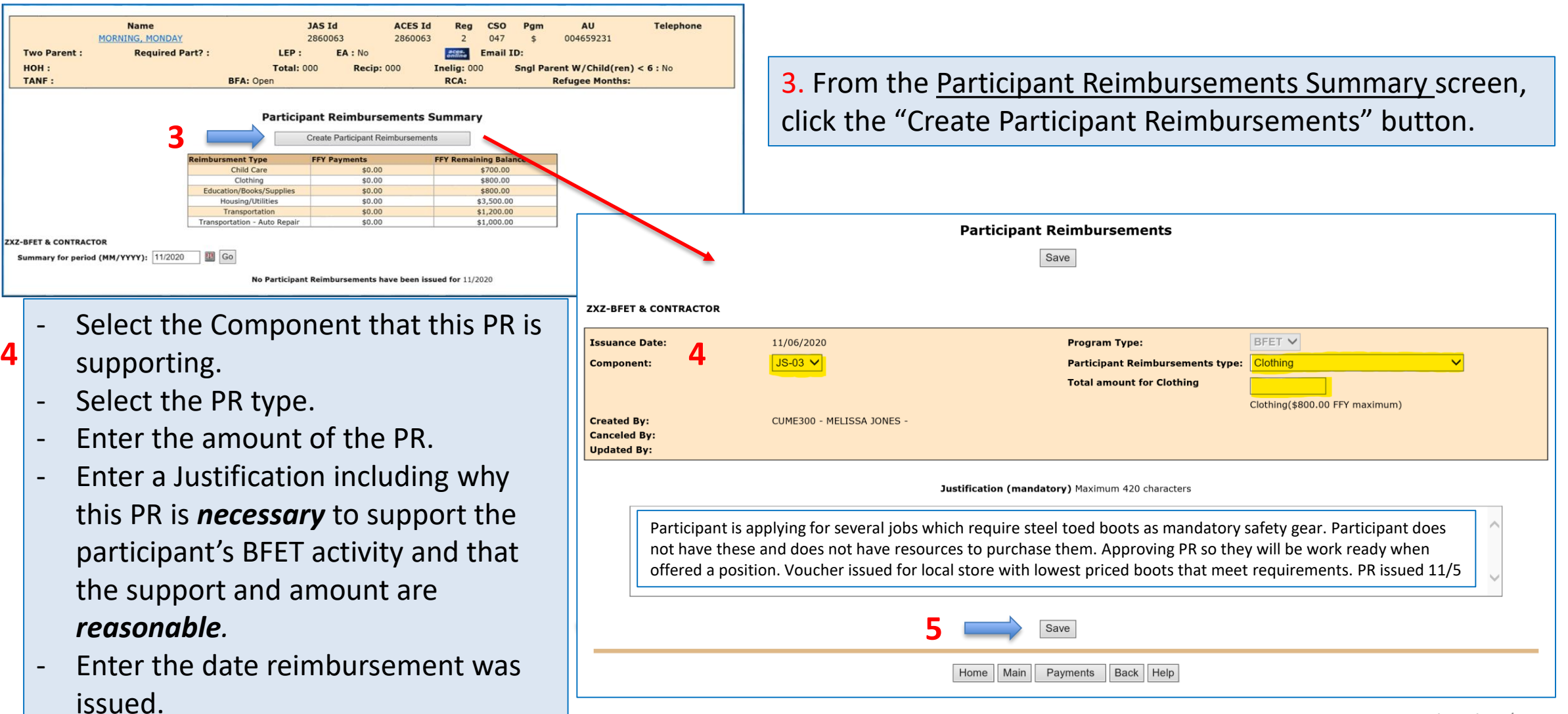

After saving the PR entry you will be back at the Participant Reimbursements Summary screen.

Your new PR will now show in the PR Summary and a link to the PR entry details will show below.

### **Participant Reimbursements Summary**

**Create Participant Reimbursements** 

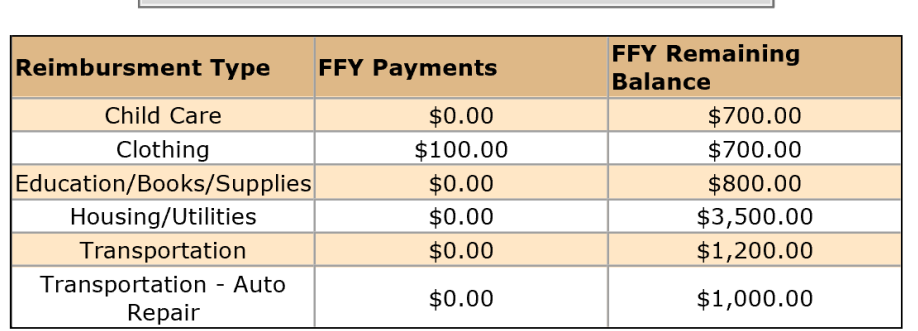

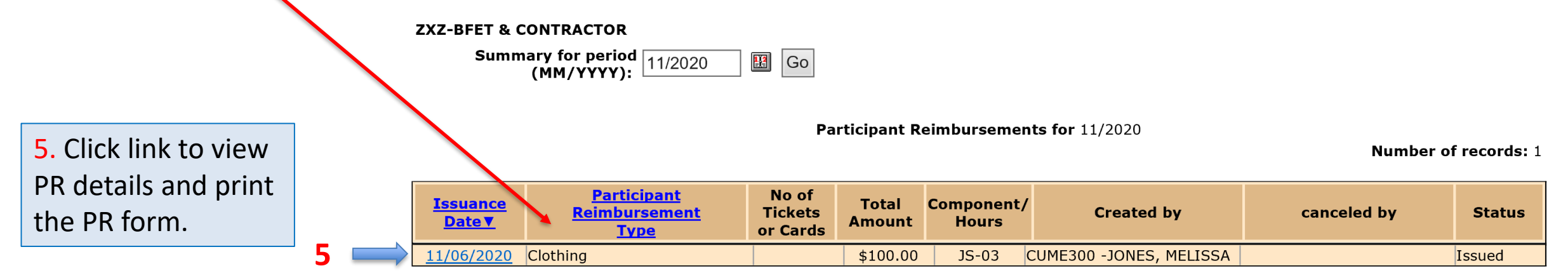

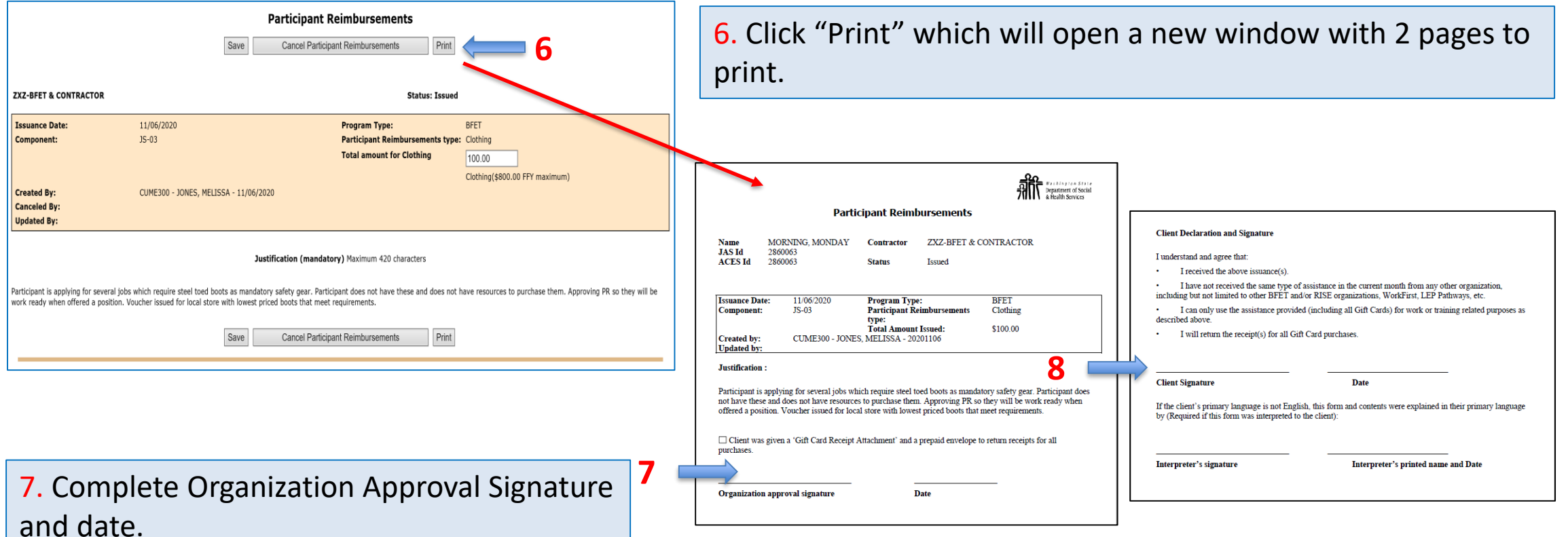

- 8. Have Client Sign and Date
- Interpreter must also sign and date if one was used.

9. Review receipt return policy with the participant. 10. Save the signed PR form and receipt in the Participant File.

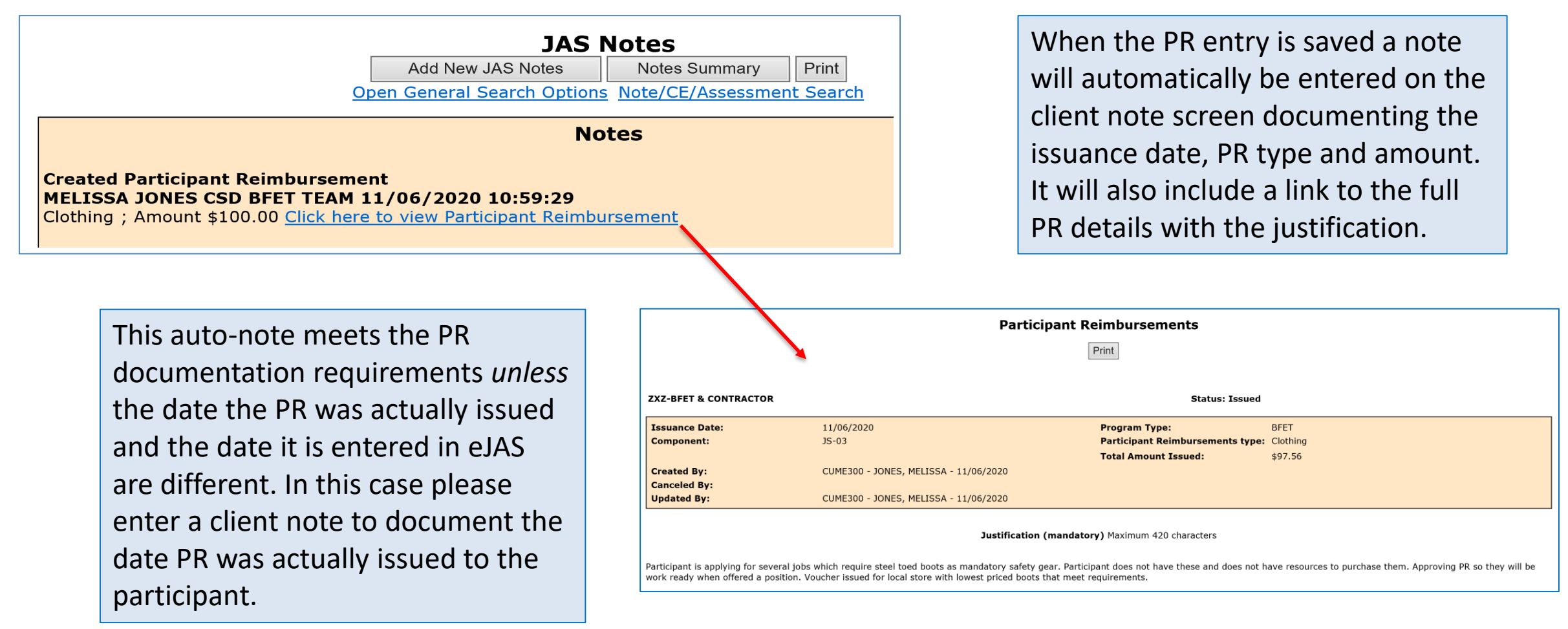

### PR documentation

<span id="page-13-0"></span>As review, a complete Participant Reimbursement issuance requires:

- PR must be entered into eJAS.
- PR form must be signed and dated by provider and participant.
	- Kept in Participant File.
- Must have a receipt confirming PR use and actual amount.
	- Kept in Participant File attached to PR form if possible.

### **Missing Receipts:**

A receipt is considered missing when a monetary value is exchanged for goods and/or services and a receipt was requested and failed to be returned.

If a participant fails to submit a receipt, providers must document the attempts in eJAS that were made to encourage the client to return the receipt, and a Lost/Stolen Receipt affidavit kept in the individual's file.

If a participant fails to return two receipts, PR can no longer be issued to that individual.

<span id="page-14-0"></span>You can modify the amount of the Participant Reimbursement if the actual amount is different than issued amount.

### **Participant Reimbursements Summary**

**Create Participant Reimbursements** 

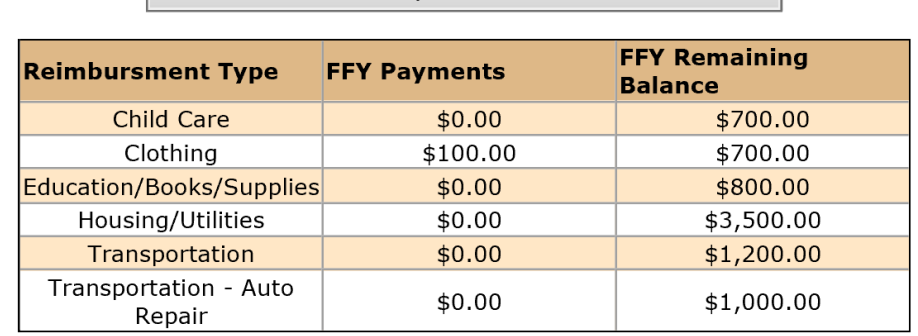

#### **ZXZ-BFET & CONTRACTOR**

**Summary for period**  $\boxed{11/2020}$  (MM/YYYY):  $\boxed{11}$  Go

Participant Reimbursements for 11/2020

**Number of records: 1** 

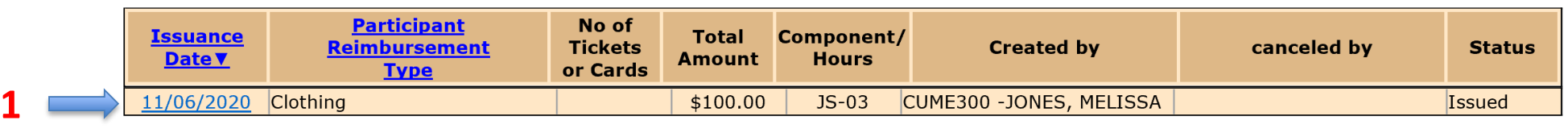

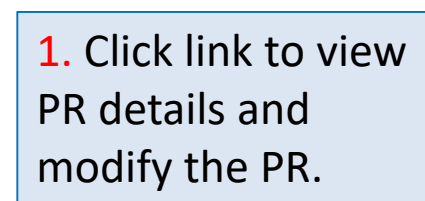

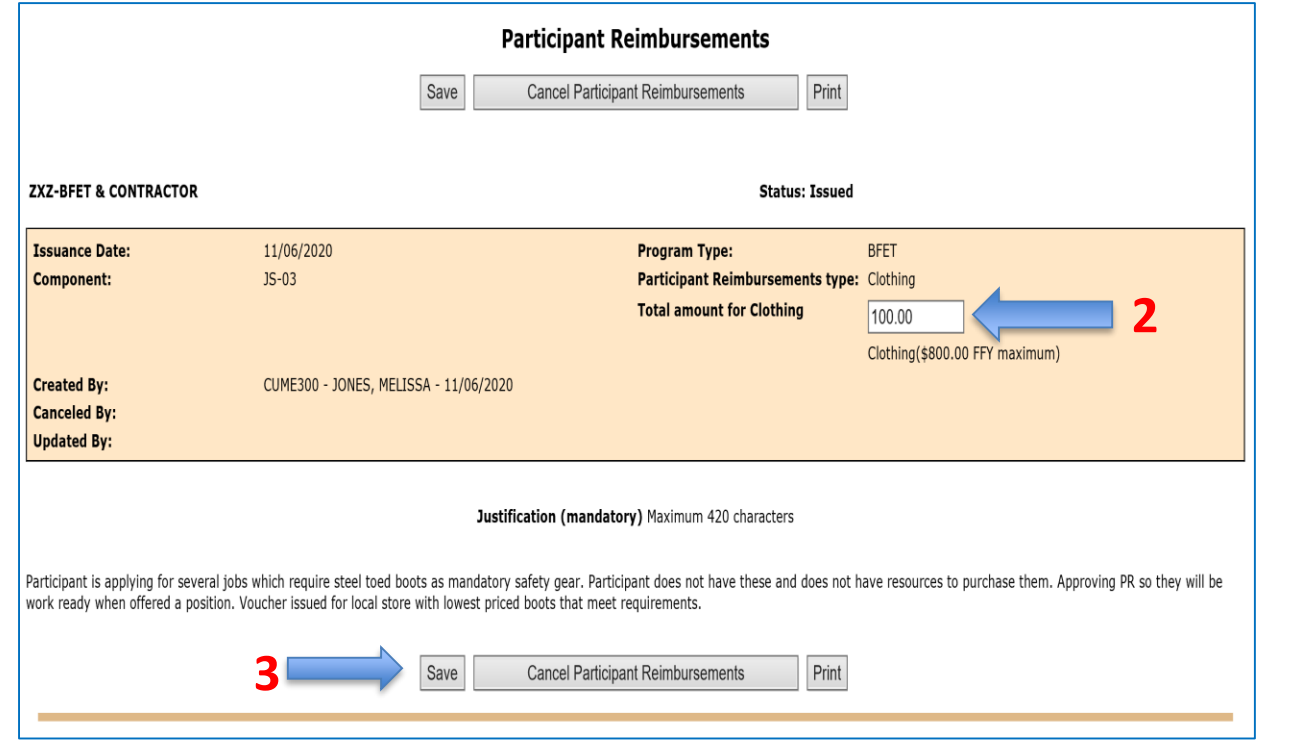

3. Click "Save"

You do not need to re-print and have the participant sign again if only the amount has changed.

2. Change the amount to the correct amount to match the receipt.

You can only modify the amount.

- If you need to change the PR type you will be required to cancel the PR and enter a new one.
- If you need to modify or add information to the Justification you can enter a Client Note.

After you click "save", the updated amount will show on the Participant Reimbursement Summary.

The PR details will also show the modified amount and the date it was updated.

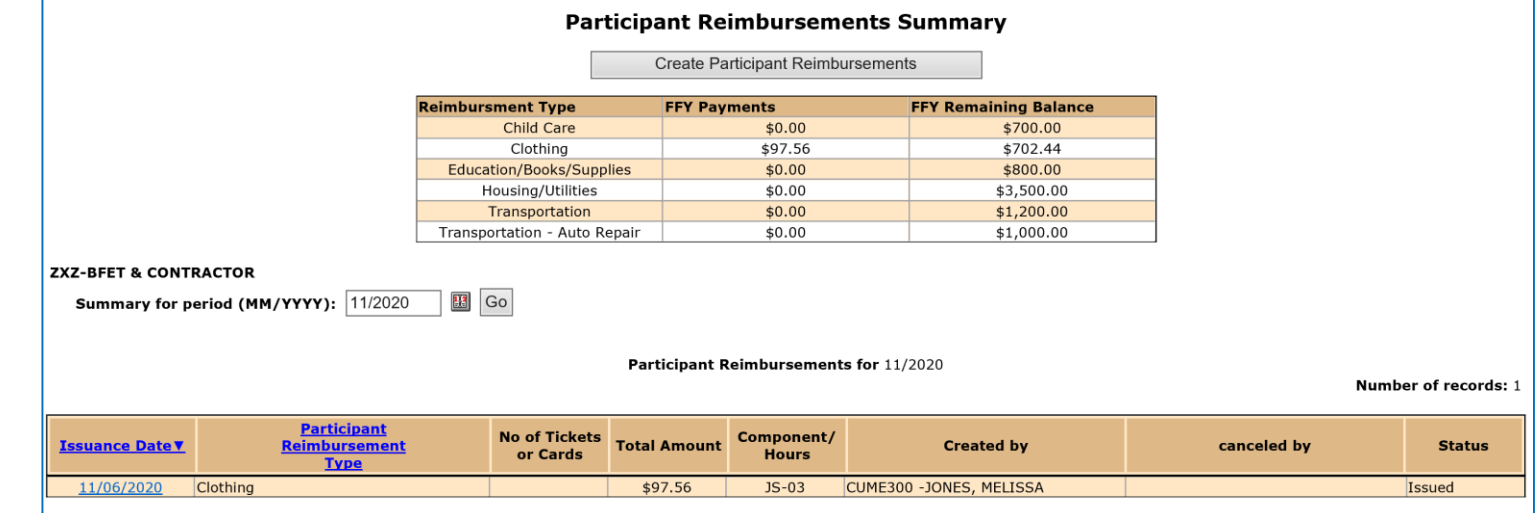

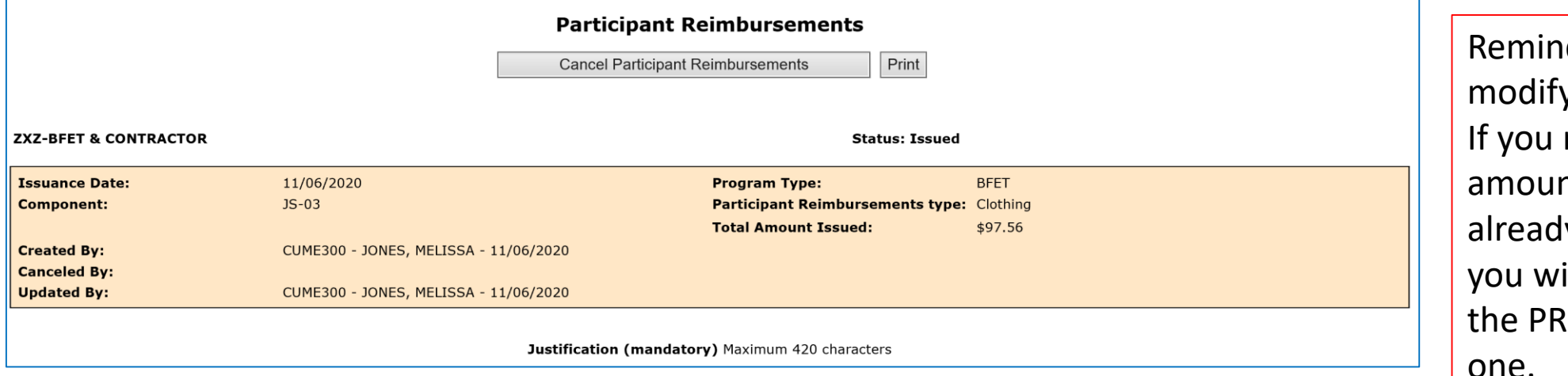

der - you can only v a PR once. need to change the nt after it has y been modified, ill need to cancel and enter a new one.

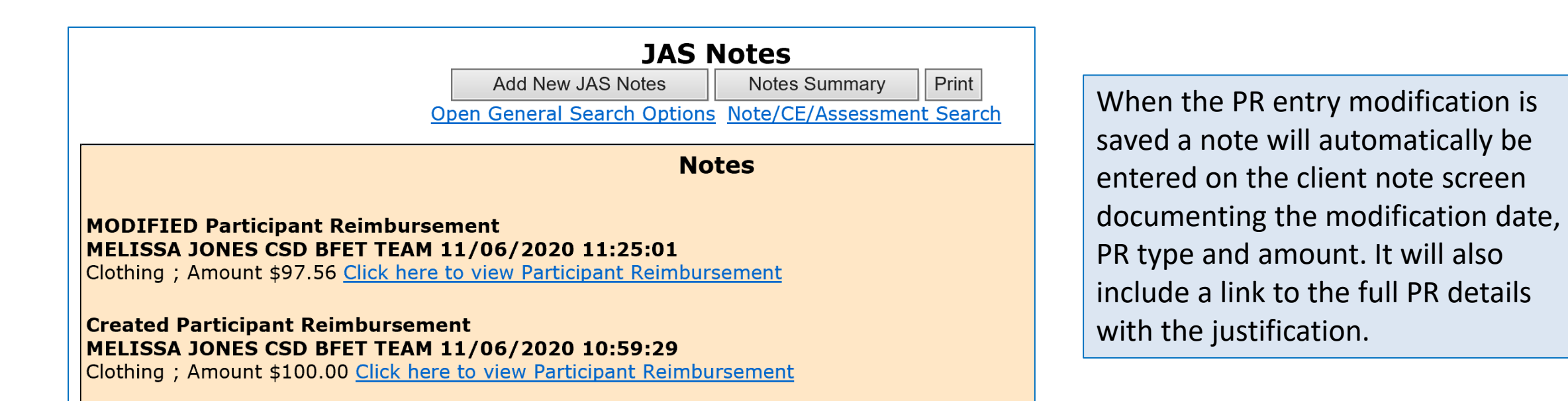

## Cancel a PR in eJAS

You can Cancel the Participant Reimbursement if it was created in error or not used.

You will also need to Cancel and re-create if the PR needs to be modified more than once.

### **Participant Reimbursements Summary**

Create Participant Peimburgements

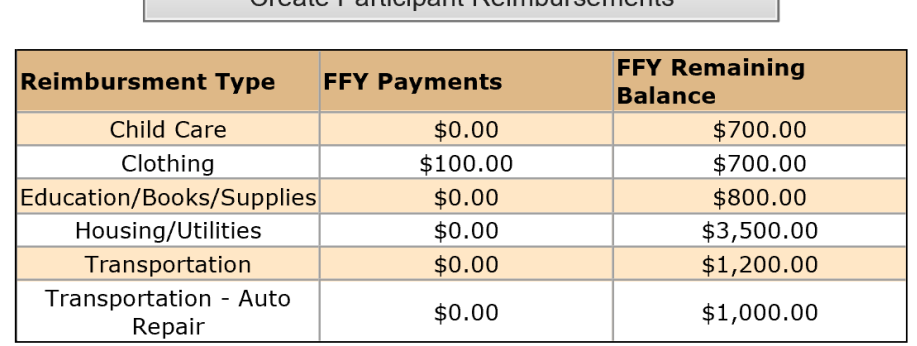

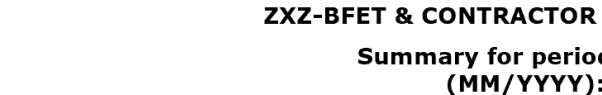

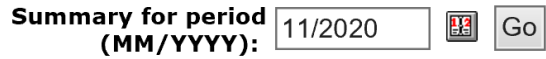

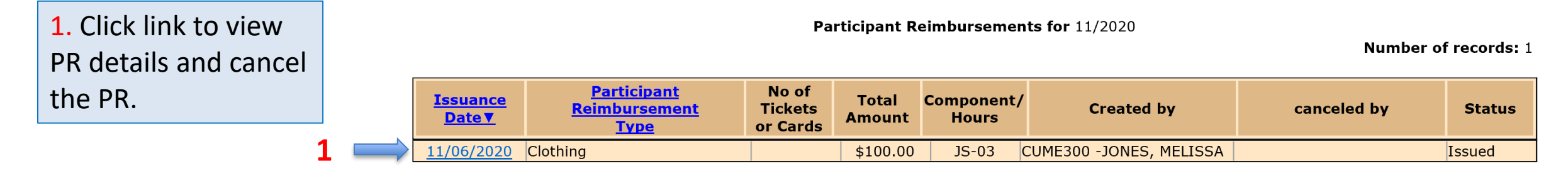

### Cancel a PR in eJAS

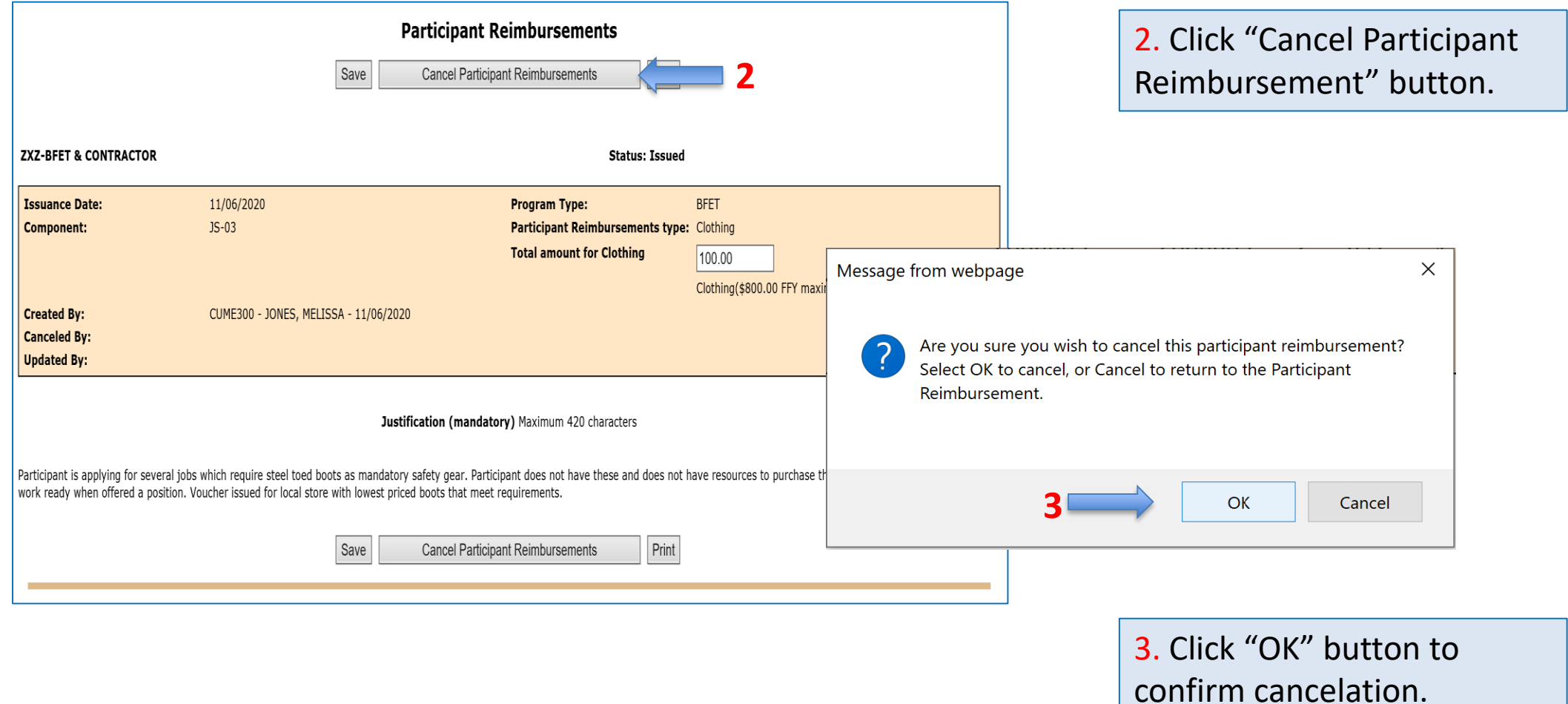

### Cancel a PR in eJAS

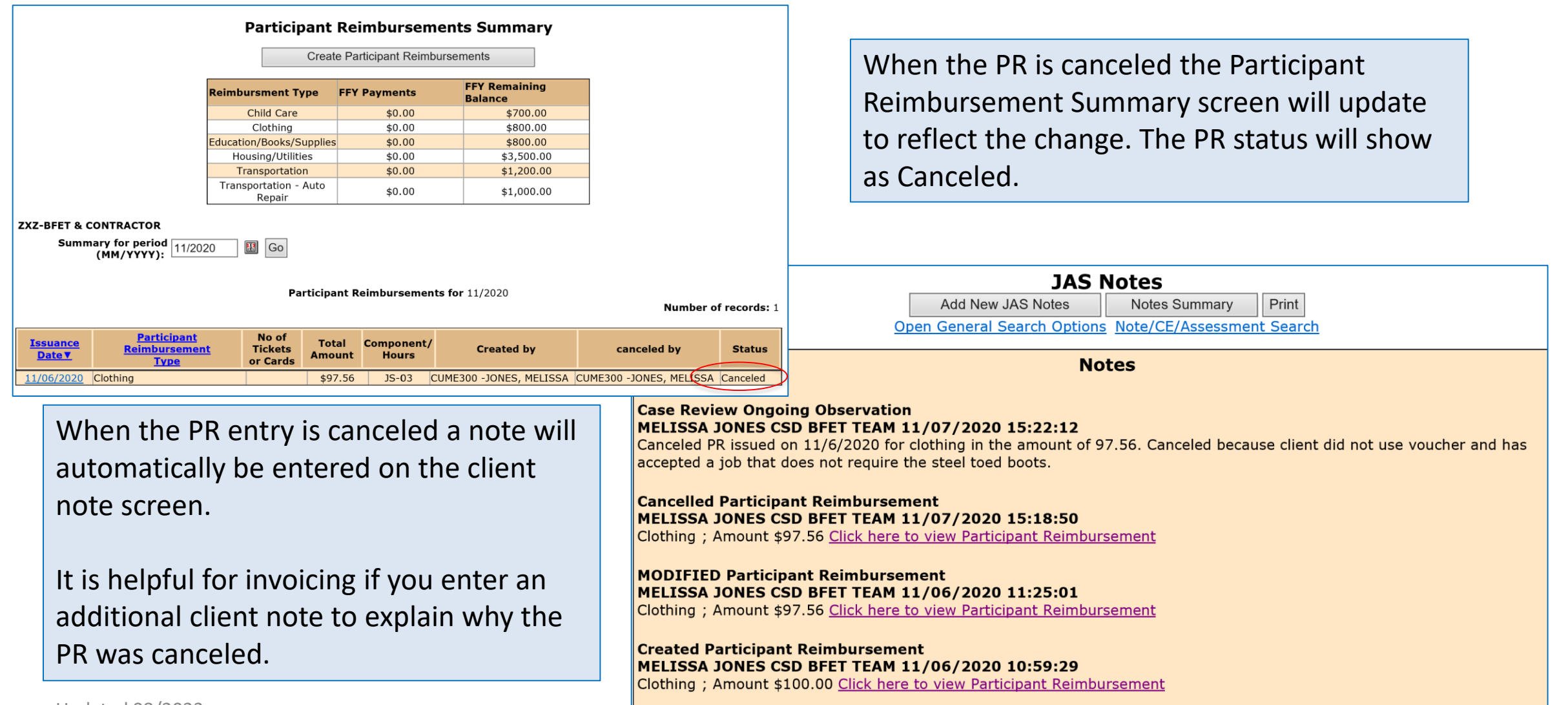

## eJAS Participant Reimbursement Types

The eJAS Participant Reimbursement Type does not always align with the PR category names in the Participant Reimbursement Directory. There is a chart in the Participant Reimbursement Directory to determine which type to use in eJAS.

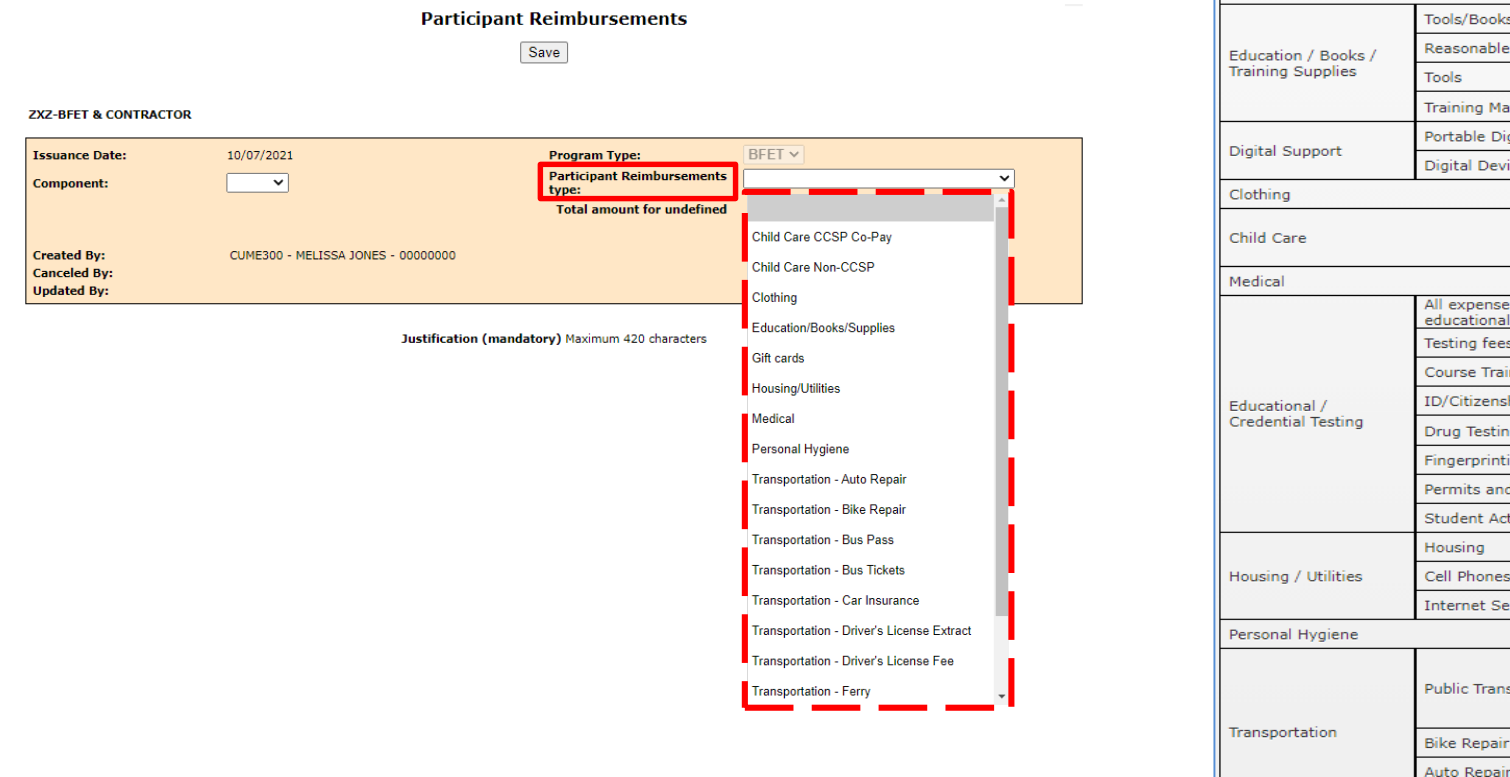

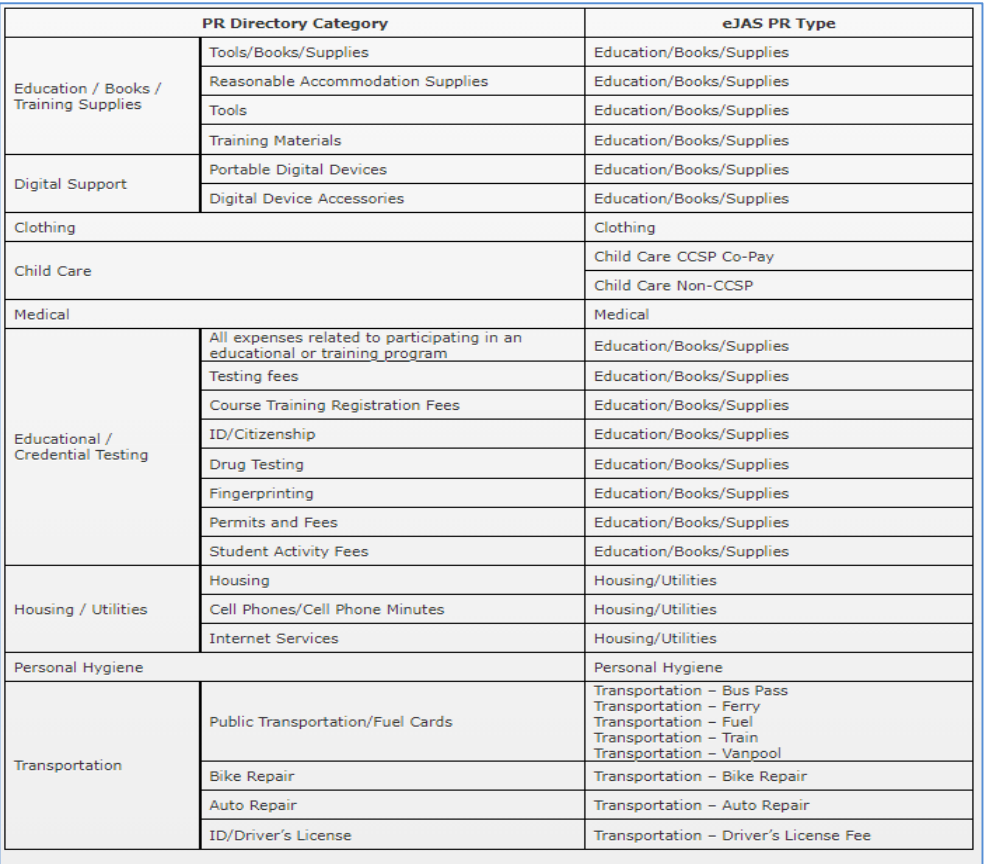

Do not use the following PR Type in eJAS:

## <span id="page-22-0"></span>eJAS Workaround for PR Maximum Limits

The PR limits in eJAS do not align with the policy outlined in the Participant Reimbursement Directory. Because of this, you may not be able to enter in the total PR amount into eJAS. There are two different scenarios you may encounter:

1. Entering in a PR that is greater than the maximum amount allowed in eJAS.

- Enter the maximum amount eJAS will allow and document the total amount issued in the PR Justification.
- Use the BFET Participant Reimbursement form (DSHS 07-103) to document the total amount issued, client signature and all required supporting documents.

 $\frac{1}{\text{PDF}}$ Desk Aid - PR limit workaround

For questions, review the Desk Aid and contact the BFET Field Operations Team 2. You are unable to use the PR function in eJAS when the PR is already at the maximum amount.

- Enter a client note using the Admin/Support Svcs note type detailing the date issued, PR type, amount issued and justification.
- Use the BFET Participant Reimbursement form (DSHS 07-103) to document the total amount issued, client signature and all required supporting documents.

### Questions??

For any eJAS related questions or for assistance please don't hesitate to contact your assigned BFET Field Operations team member or email [BFETHelp@dshs.wa.gov](mailto:BFETHelp@dshs.wa.gov)

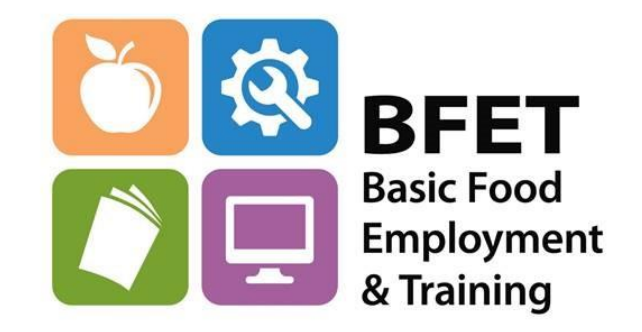